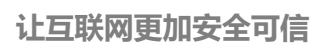

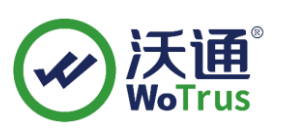

# **Nginx SSL 证书部署指南**

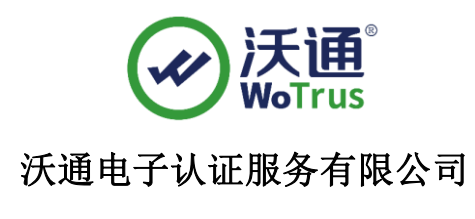

**WoTrus CA Limited**

©2004-2017 沃通电子认证服务有限公司 WoTrus CA Limited All Rights Reserved

地址:中国深圳市南山区南海大道 1057 号科技大厦二期 A 座 502 第 1 页

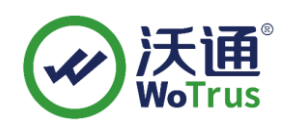

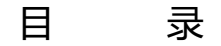

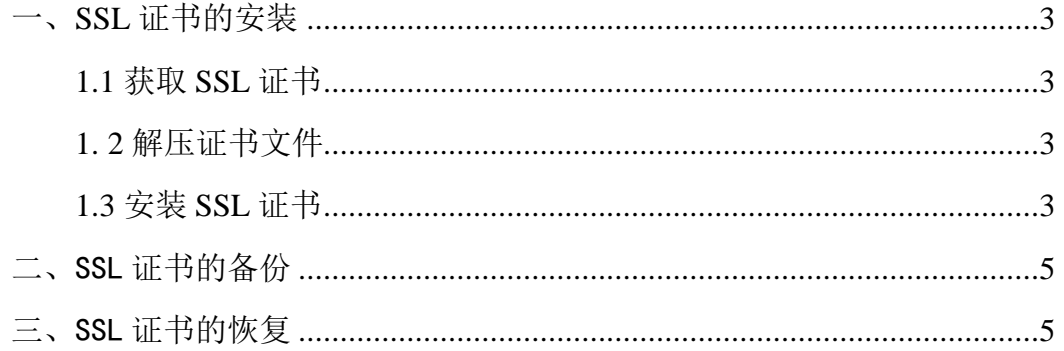

#### 技术支持联系方式

技术支持邮箱: support@wotrus.com 技术支持热线电话:0755-26027828 / 0755-26027859 技术支持网页: https://bbs.wosign.com 公司官网地址: https://www.wosign.com

#### 声明

此文档仅做参考使用,相应的配置需根据当前的配置进行调整。

地址:中国深圳市南山区南海大道 1057 号科技大厦二期 A 座 502 第 2 页

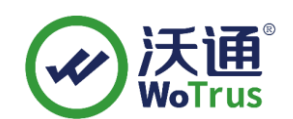

<span id="page-2-0"></span>一、SSL 证书的安装

# <span id="page-2-1"></span>**1.1** 获取 **SSL** 证书

成功在沃通申请证书后, 会得到一个.zip 压缩包文件, 解压后得到三个文件夹: ApacheServer、NginxServer、OtherServer,不同服务器或设备要求不同的格式,Nginx 需要用到 NginxServer 里面的证书文件, 如图 1。

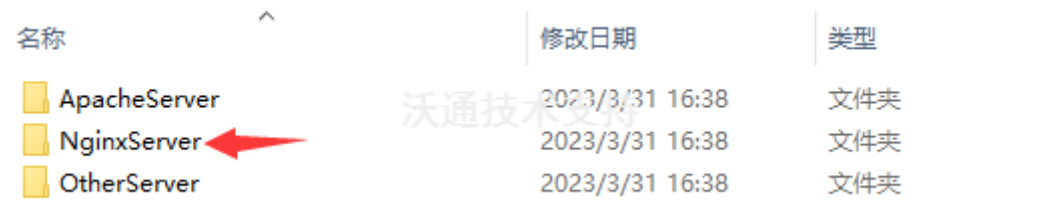

图 1

### <span id="page-2-2"></span>**1. 2** 解压证书文件

进入 NginxServer 文件夹可以看到证书文件, 如图 2

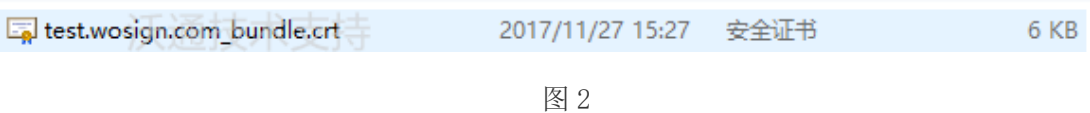

私钥 key 文件,需要找到生成 CSR 一起生成出的两个文件,如图 3(若创建 CSR

时选择一键生成 CSR, 私钥文件为当时浏览器自动下载的.key 文件)

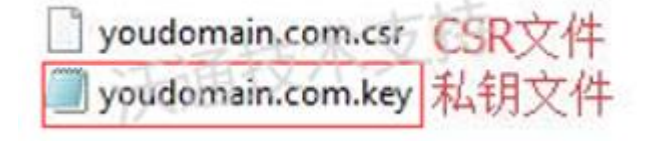

图 3

# <span id="page-2-3"></span>**1.3** 安装 **SSL** 证书

打开 Nginx 安装目录下 conf 目录中的 nginx.conf 文件找到

地址:中国深圳市南山区南海大道 1057 号科技大厦二期 A 座 502 第 3 页

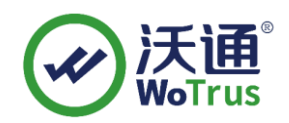

# HTTPS server

 # #server { # listen 443; # server name localhost; # ssl on; # ssl certificate cert.pem; # ssl certificate key cert.key; # ssl session timeout 5m; # ssl protocols SSLv2 SSLv3 TLSv1; # ssl\_ciphers ALL:!ADH:!EXPORT56:RC4+RSA:+HIGH:+MEDIUM:+LOW:+SSLv2:+EXP; # ssl prefer server ciphers on; # location / { # root html; # index index.html index.htm; # } #} 去掉注释后修改为以下配置或新增以下配置: server { listen 443 ssl; server name localhost; ssl certificate wosign.com.crt;

ssl certificate key wosign.com.key;

#注释:证书存放路径无要求,配置时正确指向即可,文档默认将证书放 conf 目

地址:中国深圳市南山区南海大道 1057 号科技大厦二期 A 座 502 第 4 页

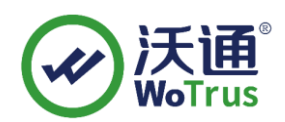

```
录下。
```

```
ssl session timeout 5m;
          ssl protocols TLSv1 TLSv1.1 TLSv1.2;
ssl_ciphers AESGCM:ECDH:HIGH:!DH:!EXPORT:!RC4:!MEDIUM:!LOW:!aNULL:!eNULL;
       ssl prefer server ciphers on;
           location / { 
               root html; 
               index index.html index.htm; 
           }
```
#注释: 此处为默认配置, 请根据 HTTP 的实际配置, 修改 location 的配置, HTTP 和 HTTPS 才能访问同样的资源。

}

保存退出,并重启 Nginx。

通过 https 方式访问您的站点,测试站点证书的安装配置。

备注:安装完 ssl 证书后部分服务器可能会有以下错误,请按照链接修复

a. 加密协议和安全套件: <https://bbs.wosign.com/thread-1284-1-1.html>

b. 部署 https 页面后出现排版错误,或者提示网页有不安全的因素,可参考 以下链接:<https://bbs.wosign.com/thread-1667-1-1.html>

# <span id="page-4-0"></span>二、SSL 证书的备份

请保存好收到的证书压缩包文件及自己生成 csr 一起的.key 文件,以防丢失

# <span id="page-4-1"></span>三、SSL 证书的恢复

重复 1.3 操作即可。

地址:中国深圳市南山区南海大道 1057 号科技大厦二期 A 座 502 第 5 页